UNIVERSIDADE PAULISTA – UNIP CURSO DE CIÊNCIA DA COMPUTAÇÃO

Web Analytics

RenanYukio Uemura

LIMEIRA-SP, NOVEMBRO DE 2014

Renan Yukio Uemura

# Web Analytics

Trabalho de Conclusão de Curso para obtenção do título de Bacharel em Ciência da Computação pela Universidade Paulista. Professor Orientador: M. Sc. Marcos Vinícius Gialdi

LIMEIRA-SP, NOVEMBRO DE 2014

Renan Yukio Uemura

# Web Analytics

Trabalho de Conclusão de Curso aprovado como requisito parcial para obtenção de título de Bacharel em Ciência da Computação na Universidade Paulista Unip, pela comissão formada por:

> \_\_\_\_\_\_\_\_\_\_\_\_\_\_\_\_\_\_\_\_\_\_\_\_\_\_\_\_\_\_\_\_\_\_\_\_\_\_\_\_\_ Prof. Marcos Vinicius Gialdi

> > Profa. Sandra Maria Crippa

\_\_\_\_\_\_\_\_\_\_\_\_\_\_\_\_\_\_\_\_\_\_\_\_\_\_\_\_\_\_\_\_\_\_\_\_\_\_\_\_\_

Cord. Amaury André

\_\_\_\_\_\_\_\_\_\_\_\_\_\_\_\_\_\_\_\_\_\_\_\_\_\_\_\_\_\_\_\_\_\_\_\_\_\_\_\_\_

Aqui presto minha homenagem e agradecimento a todos que me auxiliaram na minha vida acadêmica dedico esse trabalho primeiramentea Deus e a todos aqueles que de alguma forma me auxiliaram durante minha vida acadêmica em especial meus paisque me e permitiram quehoje chegasse até aqui, aoprofessores que me deram base e conhecimento para esse trabalho ao Orientador Marcos Vinícius Gialdi que me auxiliou nesse trabalho, a minha tinha tia Satie Uemura que me ajudou a desenvolver esse trabalho e por último aos meus irmão e amigos que, que sempre estiveram ao meu lado.

"A alegria está na luta, na tentativa, no sofrimento envolvido e não na vitória propriamente dita." Mahatma Gandhi

### **Resumo**

Este trabalho busca entender o que é Web Analytics e como essa ferramenta trabalha para descobrir o tráfego gerado por seus usuários em um WebSite, quais as métricas geradas e qual a importância para uma empresa utilizar dessa ferramenta, ter uma breve visão de algumas das ferramentas existente atualmente no mercado neste segmento.

Além de apresentar como implantar e usar esta ferramenta Web Analytics, dentre os quais será utilizado o Google Analytics; uma ferramenta gratuita, robusta e de fácil aplicação. Entender o conceito básico dessa ferramenta que mescla os conceitos de aplicação, criação, marketing e negócios; buscando melhorar o acesso a um Website e detectar através desses acessos, informações em forma de métricas que possam ser analisados e gerenciados de forma que colaborarem na tomada de decisões de negócios.

E também será apresentado quais as novidades dessa ferramenta, que está em constante evolução com um mercado concorrido, que hoje conta com inteligência artificial e já mede o trafego em aplicativos de smartphone, e que não pretende deixar de fora qualquer outra tecnologia que gere acesso de usuários como TV, óculos e entre outros.

Palavras-chaves: WebAnalytics, Google Analytics, Métricas da Web.

# **Abstract**

This paper aims to understand what Web Analytics is and how this tool works to find out about the traffic generated by users on a WebSite, what the generated metrics are and its importance to a company and its use and finally have a short insight of some tools featured in the market nowadays in this sector.

Besides introducing a way to set and use Web Analytics, which we will use Google Analytics that is a free, sturdy and user-friendly. Understanding the basic concept of this tool that mixes the application, creation, marketing and business concepts, aiming to improve the access to a Website and detect metric-shaped information that can be analyzed and managed through these accesses in a way that helps in the business decision making process.

Also news on this application will be introduced because it is in constant evolution in a crowded market that features an artificial intelligence and already measures the traffic of smartphone's applications and doesn't intend to put away any technology that generates access of users like TVs, glasses and etc.

Keyworks: WebAnalytics, Google Analytics, Web metrics.

# ABREVIATURAS E SIGLAS

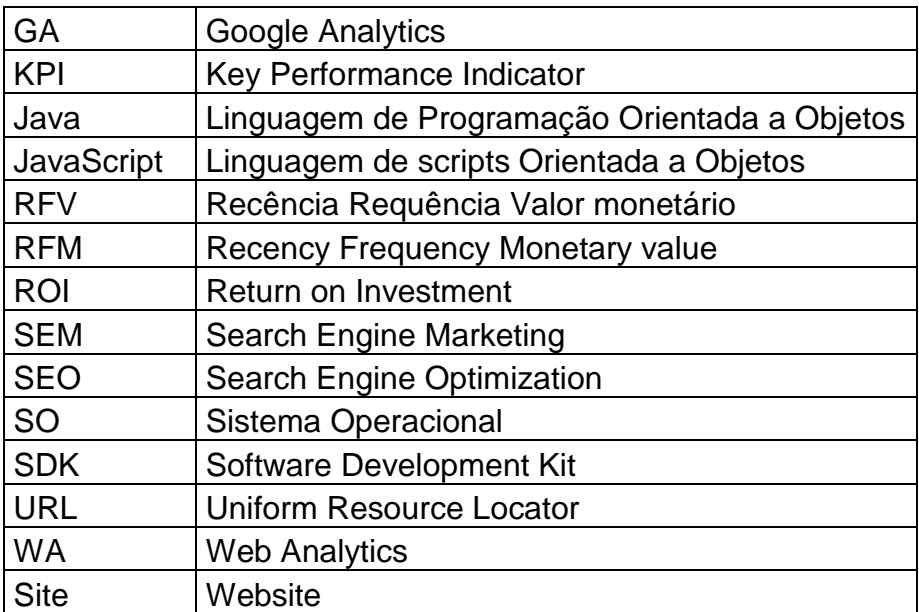

# FIGURAS

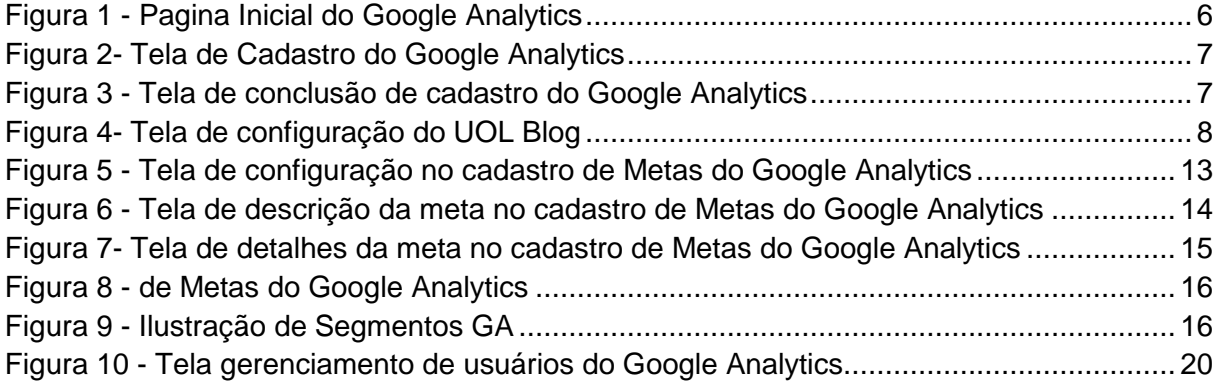

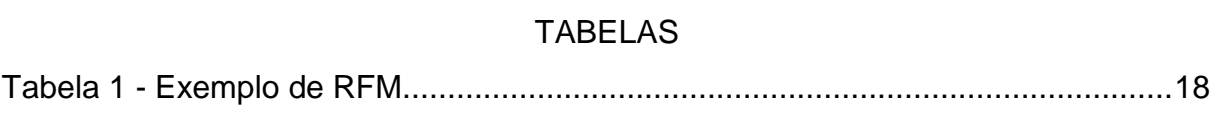

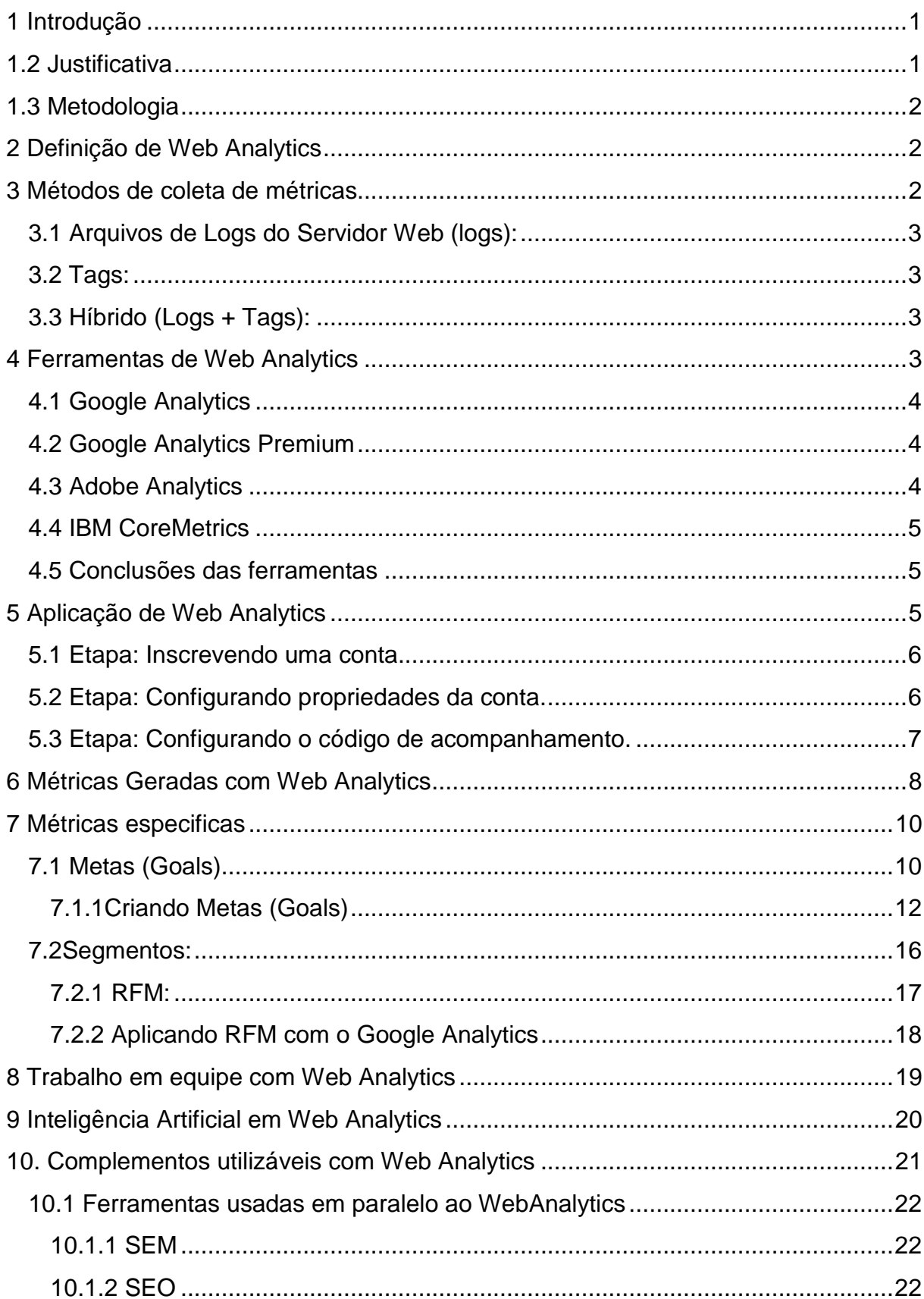

# ÍNDICE

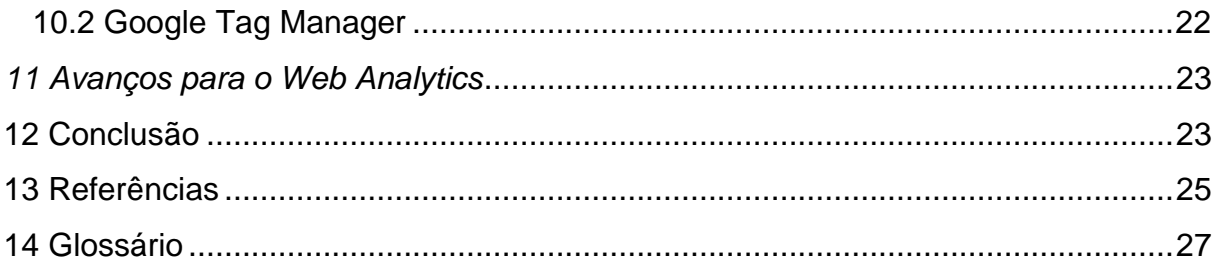

### **1 Introdução**

No cenário atual em que a sociedade vive umas das evoluções mais impactantes, a "internet" e sua expansão interferem em negócios, indústrias, comércio, bancos, educação, finanças, entre outros setores.

Observando esse grande crescimento, cada vez mais as empresas estão interessadas, tanto em obter clientes através da redecomo em negociar através dela, exemplo um e-commerce. Mas para isso ocorrer são necessários planejamentos e processos estratégicos, são essenciais as métricas do trafego diárias para se descobrir a aceitação do Site e interesses dos usuários, e com essa necessidade surgiu à ferramenta de Web Analytics para auxiliar nas tomadas de decisões de negocio.

### **1.1Objetivo**

O objetivo deste trabalho é apresentar a ferramenta WebAnalytics e sua importância para o mercado de trabalho, como ele recolhe as métricas e compreendê-las além de entender alguns conceitos necessários para criação de métricas especifica para cada negocio. Mostrar a utilização dessa ferramenta de forma fácil e clara, trazendo uma ferramenta gratuita para os usuários que não tenham conhecimento possam experimentar e utilizar tanto para fins práticos quanto didáticos. Descobrir se existe algum tipo de Site onde a Web Analytics não seja adequada, e por ultimo descobrir quais as tendências dessa ferramenta e se ainda existe campo para crescimento ou se estabilizou.

### **1.2 Justificativa**

Um Website que não analisa seu trafego é como "navegar no escuro", quando não se sabe a aceitação dos seus usuários ou se o investimento está sendo bem utilizado, já que não consegue responder nem a uma simples pergunta: O Website está atraindo visitantes? Sendo este o primeiro questionamento que uma empresa deve fazer, elas precisam também de respostas para questões como: de onde vêm os acessos? Quais os banners acessados? Quais os produtos mais vistos? Qual o tempo de permanência de um usuário? Uma boa ferramenta de Web Analytics permite descobrir qual a conversão monetária desses acessos, qual são seus clientes mais valiosos e qual perfil especifico desses clientes, se as campanhas estão valendo à pena, ou se houve alguma variação no Site, dentre outros.

# **1.3 Metodologia**

Descrição da Metodologia desenvolvida para esse trabalho:

- **Escolha do Tema:** Nessa etapa foi pesquisado um assunto não muito explorado durante o curso, a fim de acrescentar conhecimento à formação acadêmica. E buscou-se um tema da atualidade.
- **Levantamento Bibliográfico**: Nessa etapa foram realizadas pesquisas bibliográficas em livros, artigos e materiais de apoio, para fundamentar e exemplificar alguns conceitos.
- **Desenvolvimento da Proposta:** A partir do levantamento bibliográfico foi montada uma proposta para atender o objetivo do trabalho.
- **Construção lógica:** Depois de aprovado a proposta, foram selecionado os tópicos que deviam ser abordados e a ordem dos temas.
- **Desenvolvimento dos conteúdos:** Depois dos tópicos selecionados, foram elaborados os textos e sobre a ferramenta de Web Analytics que foi descrito ao logo deste trabalho.
- **Conclusão:** Nessa etapa foi relido todo o trabalho e criado a Conclusão, Resumo e formatado para as normas ABNT.

# **2 Definição de Web Analytics**

Referido também como métricas de web, é a ciência da medição e análise de audiência na Internet. Trata-se da consulta de sites, a coleta de dados de uso da Web, a computação e apresentação de métricas, e a exploração dos resultados, a fim de melhorar a satisfação dos objetivos do site. (NORGUET, 2004, p.2)

# **3 Métodos de coleta de métricas**

Para que uma ferramenta de Web Analytics possa coletar as métricas de seus usuários ele pode optar por um dos três métodos que existentes, que vemos abaixo:

### **3.1 Arquivos de Logs do Servidor Web (logs)**

Esse método consiste em utilizar o próprio arquivo texto (log), gerado pelo servidor Web, e com esse arquivo de texto fazer o processamento para extração de dados através do Log que contém os registros dos acessos feitos ao site.

As informações principais que são extraídas do log são muitas vezes limitadas, pois alguns registram mais dados que outros, sendo que esses dados geralmente são:

Os IP ou hostname; alguns arquivos solicitados pelo usuário como por exemplo:

Páginas, scripts, imagens, dentre outros. O local de onde veio o visitante, entre outras, e por ultimo uma informação detalhada de algum erro na pagina uma que é uma das melhores vantagens de se usar arquivos de logs uma vez que o método Tag não possibilita essa informação.

Entre as suas desvantagensestão geração de um grande volume de dados, sendo que a maior parte delas não é utilizada para geração de métricas.

### **3.2 Tags**

Esse método que consiste em utilizar na coleta de dados gerados a partir de um código de Java Script, colocados no código fonte de cada página quando gerada esse Script envia uma informação para o respectivo servidor dessas Tags.

Dessa maneira consegue obter quase as mesmas informações que os Logs, porém apresenta limitações por não obter informações que vem direto do Servidor Web apresenta como vantagem a obtenção de informações exclusivas do seu usuário como, por exemplo: as tags de resolução de tela, nome do navegador, sistema operacional e dentre outras.

# **3.3 Híbrido (Logs + Tags)**

Esse método consiste em utilizar a coleta de dados gerados por Logs e Tags e fazer com que consiga unir as informações mais importantes de cada lado.

Uma vez que o próprio Servidor Web e de Servidor de Tags são os mesmo assim possibilita a extração das melhores métricas.

#### **4 Ferramentas de Web Analytics**

3

Web Analytics por se tratar de um mercado em constante crescimento. A cada dia mais as empresas querem saber qual a sua aceitação pelos seus clientes e para isso verá abaixo algumas ferramentas que disponibilizam WA no modelo de Tags:

### **4.1 Google Analytics**

O Google Analytics é uma das principais quando se fala em ferramentas gratuitas, de Web Analytics fácil de utilizar, possui muito material em seu site, e boa parte dele esta em português e alguns materiais mais avançados apenas em inglês, já a maioria dos materiais das demais ferramentas de Web Analytics são apenas em Inglês; ele fornece as principais métricas-padrão como:

Visitas, visitantes únicos, Page Views, taxas de rejeição e de abandono.

Permite a criação de métricas espeficas também como metas ou segmentos, e possui integração com outras ferramentas da Google como, por exemplo, o Adwords.

# **4.2 Google Analytics Premium**

O Google também oferece um serviço de pago o valor é fixo anualmente com direito a suporte técnico de especialistas, consultoria de especialistas da área de marketing, dentre outras vantagens como capacidades aumentadas, mais por enquanto, essa opção esta disponível apenas para três países que são EUA, Canadá e Reino Unido.

### **4.3 Adobe Analytics**

Desde 2009 a Adobe entra no mercado de Web Analytics com a compra do antigo do Omniture Site Catalyst e o incorpora ao pacote Adobe Marketing, apesar de ser uma ferramenta paga, possui controle dos acessos em tempo real, especialmente focada no próprio Web Analytics (Métricas), mais para compensar possui integração com as outras ferramentas do pacote Adobe Marketing. Umas das maiores vantagens do Abobe Analytics é a capacidade de seguir individualmente cada cliente, por exemplo, em um e-commerce através do um login e com isso possa auxiliá-lo a dar novas idéia de compras através da navegação do cliente, já possui controle para dispositivos móbile possibilitando descobrir a localização mais exata através do GPS e possibilita descobrir como o usuário esta navegando no aplicativo.

### **4.4 IBM CoreMetrics**

Outra grande empresa que entra na briga pelo mercado de Web Analytics é a IMB com seu IBM CoreMetrics recomendado para grandes empresas mais por possuir um valor proporcional ao trafego de seu Website e possui opções mais rentável para empresas menores também, ah coloca em mais de uma faixa empresarial com sua flexibilidade, com uma forma fácil de criação de novos relatórios, possui uma ferramenta que em e-commerce é muito útil que é marcar produtos para uma analise diferentes dos mesmo que em alguns casos acaba sendo necessária para relatórios personalizados ou ate mesmo na geração de um Insigh, outra grande vantagem que ele já tem uma estrutura pronta para analisar e descobrir onde o seu cliente desistiu da compra, mais também possui a opção de personalizar para algum caso específico.

### **4.5 Conclusões das ferramentas**

Pode se perceber que existem muitas ferramentas para se manipular o Web Analytics cada qual possui suas especialidades e preços distintos, o objetivo deste trabalho não é comparar as ferramentas mais mostra nesse tópico que existe diversidade no mercado e essas são apenas algumas de muitas ferramentas de WA, e mostrar que é um mercado promissor forra que isso gera a concorrência que impulsiona o desenvolvimento de melhoras área.

Decidir se valer à pena ou não para o negocio o investimento de uma ferramenta paga devera ser analisado pro especialistas e ser feito uma cotação de quanto vai sair o pacote para sua empresa especifica já que a maioria cobrar um valor proporcional ao uso e planos com mais coberturas de métricas também podem influenciar o seu valor.

Nesse trabalho escolhemos para os exemplos práticos o Google Analytics Free que ajudara a exemplificar algumas teorias na praticas.

# **5 Aplicação de Web Analytics**

Na aplicação de Web Analytics que utiliza Tags sua implantação acaba sendo uma das etapas mais simples, para exemplo pratico de como se fazer, aplicaremos o Google Analytics em um blog:

# **5.1 Etapa: Inscrevendo uma conta.**

Acessa-se o WebSite do Google Analytics http://www.google.com/analytics/ depois vá em "Criar uma conta" como mostra a Figura 1:

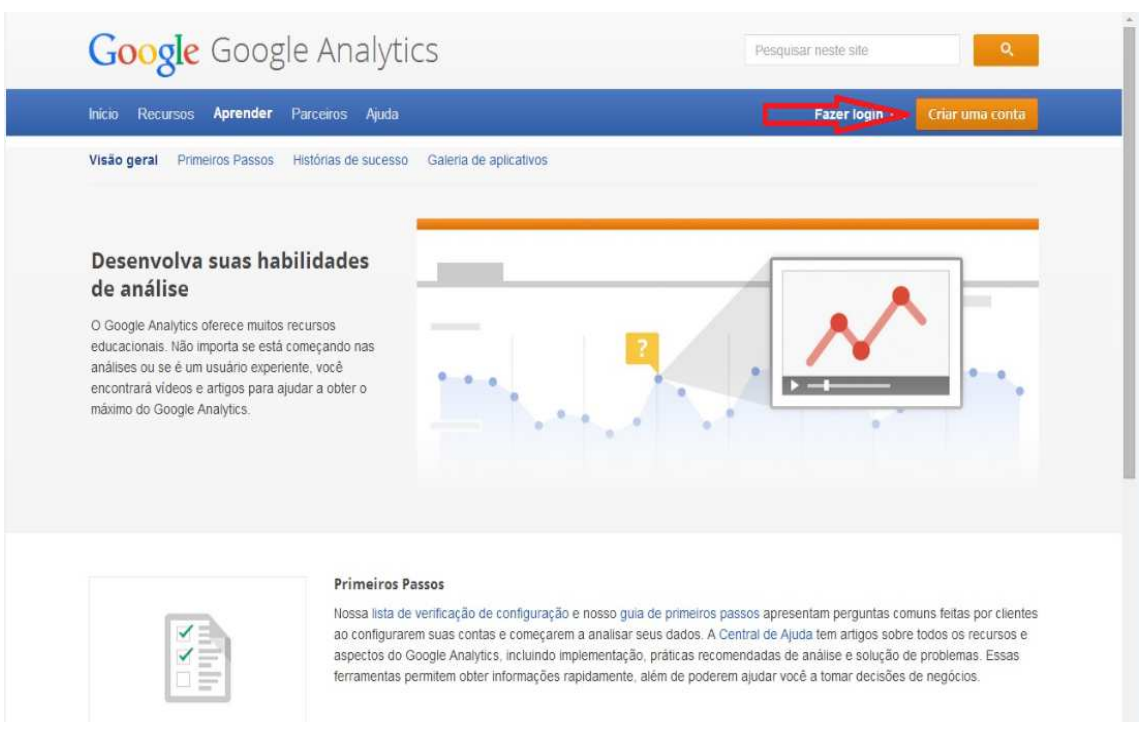

**Figura 1 - Pagina Inicial do Google Analytics** 

Na próxima pagina digita-se um endereço de e-mail e a senha do Google, se não possuir uma conta Google clique em "Criar uma Conta" e siga as instruções na tela.

# **5.2 Etapa: Configurando propriedades da conta.**

Depois de entrar com a conta, mostrará a tela de cadastro, pedindo que preencha alguns campos referentes ao WebSite como na Figura 2:

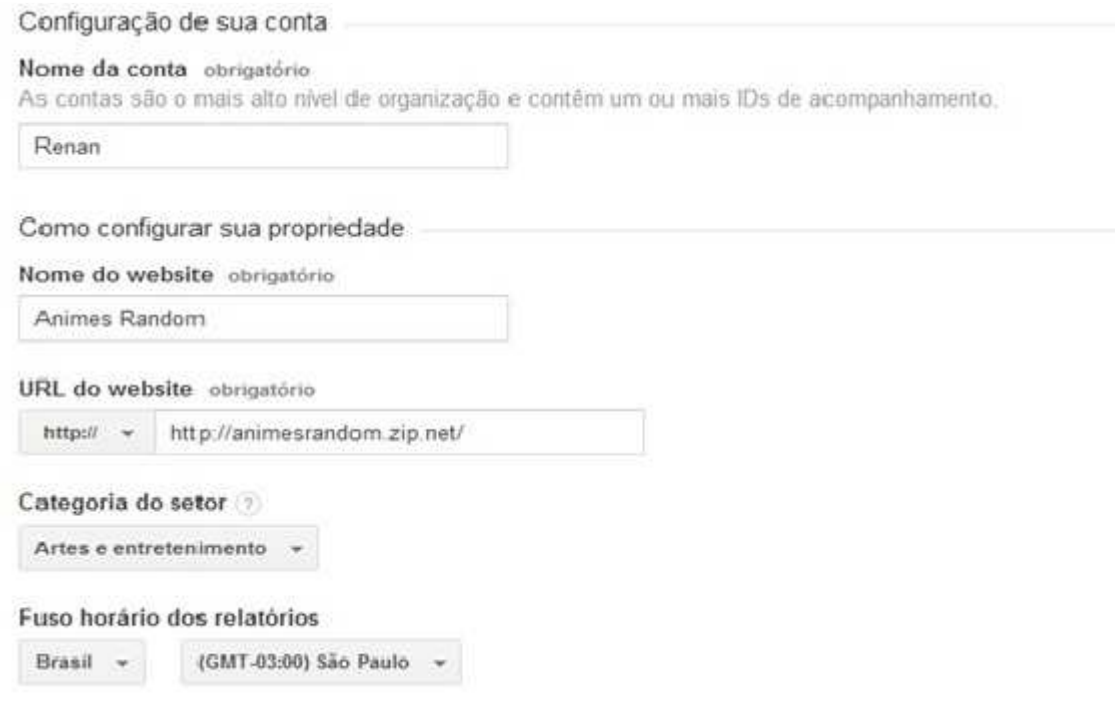

**Figura 2- Tela de Cadastro do Google Analytics** 

No final aparecerá na tela um código em JavaScript que deve ser inserido na página cadastrada como na Figura 3:

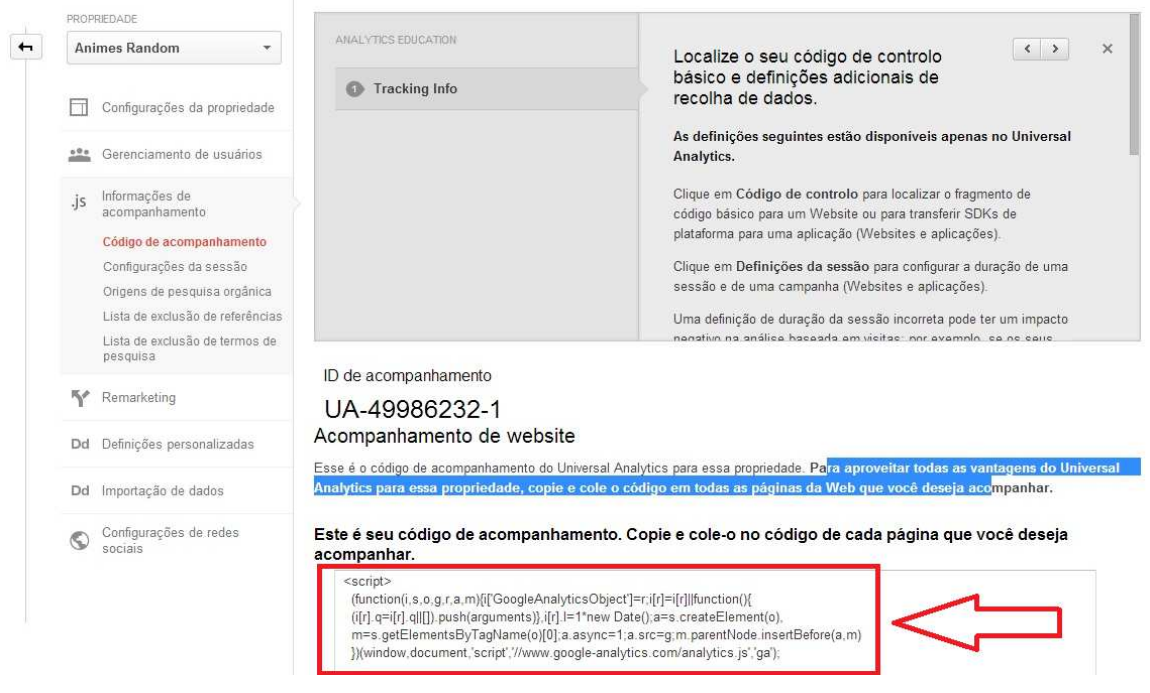

**Figura 3 - Tela de conclusão de cadastro do Google Analytics** 

# **5.3 Etapa: Configurando o código de acompanhamento.**

Inclua o ID e o código de acompanhamento do GA em cada página do Website que deseja acompanhar, para isso cole-o antes da tag de </head> ou <\Body> dependendo do caso deve-se escolher qual o local correto de inserir uma vez que o

carregamento da pagina for irrompido ou o visitante desista antes de acessar a pagina completamente, se estiver antes do <\head>, há possibilidade de esse usuário ser contabilizado no site mesmo que ele não tenha permanecido na pagina, por outro lado se estiver no mais perto do final da pagina antes da Tag <\body> saberá que ele pelo menos carregou a pagina, mas para que seja possível descobrir se houve rejeição da pagina a recomendação da Google é colocar logo depois da tag <\head>, na Figura 4 vê-se a inserção do JavaScript logo após do da tag <head> em um blog:

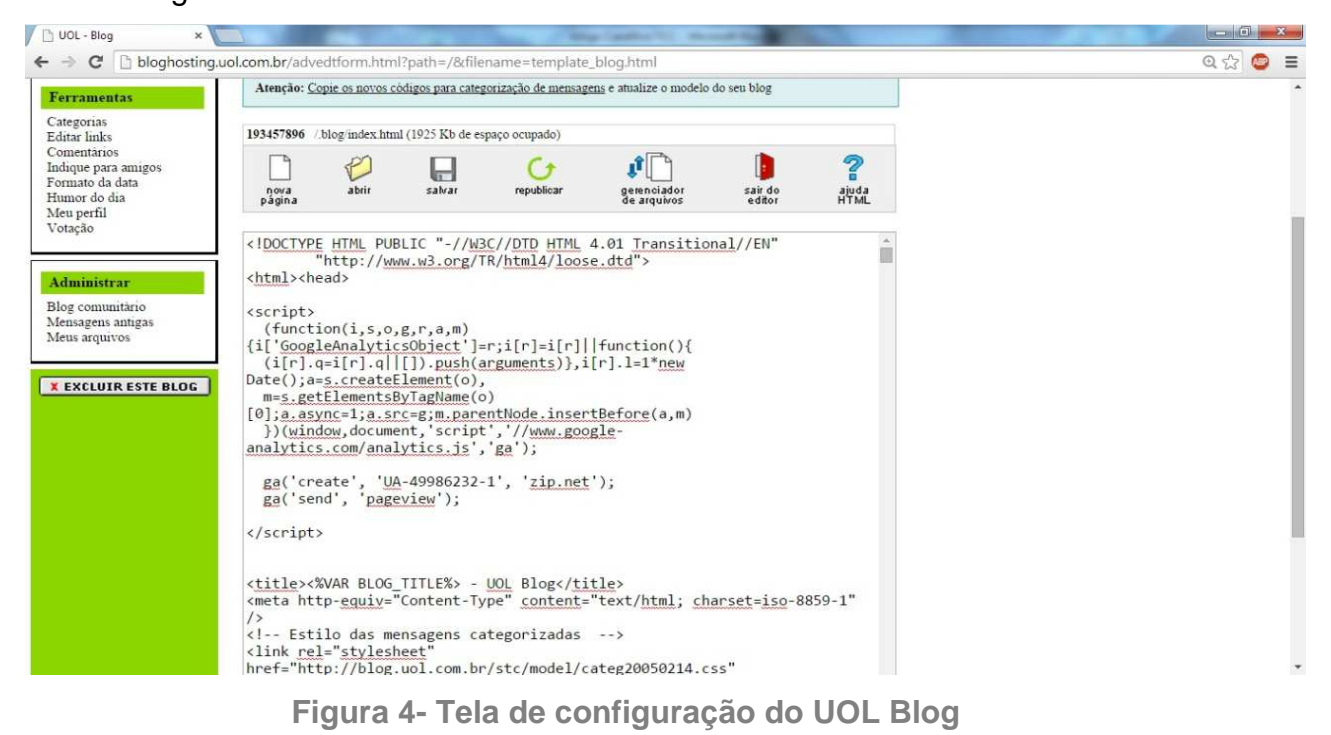

OBS: É possível acompanhar vários sites na mesma conta, mas é necessário que cada site seja configurado individualmente.

# **6 Métricas Geradas com Web Analytics**

Seguem as principais métricas disponibilizadas pelo WA e uma breve descrição delas:

**Entrada:** Ao gerar o primeiro hit ao iniciar uma sessão gera uma entrada.

**Sessão/Visita:** Uma sessão ou visita é o período que um usuário fica ativamente engajado com seu WebSite, aplicativo etc. Todos os dados de uso (exibições de tela, eventos, comércio eletrônico, dentre outros) são associados a uma sessão e só

é alterada com o vencimento do tempo ou com uma troca de campanha, no caso do vencimento do tempo pode variar da ferramenta, por exemplo, o Google Analytics considera dois caso para o vencimento do tempo:

- Após 30 minutos de inatividade do visitante
- À meia-noite

**Usuários:** Usuários que utilizaram recentemente com seu aplicativo. Inclui usuários novos e retornantes.

**Visualizações de página:** "Exibições de página" refere-se ao número total de páginas visualizadas. Exibições repetidas de uma única página são consideradas.

**Páginas / sessão:** "Páginas / sessão (média de páginas por sessão)" refere-se ao número médio de páginas visualizadas durante uma sessão. Exibições repetidas de uma única página são consideradas.

**Duração média da sessão:** A duração média de uma sessão.

**Taxa de rejeição:** A taxa de rejeição é a porcentagem de visitas a uma única página (ou seja, visitas nas quais a pessoa sai de seu site na mesma da página de entrada, sem interagir com a página).

**Porcentagem de novas sessões:** De todos os acessos qual a porcentagem de primeiras visitas.

# **Métricas sobre as informações demográficas como:**

- Idioma
- País/território
- Cidade

Um exemplo simples para um bom uso dessas métricas é um Site que tem como objetivo divulgar um restaurante, logo é vantajoso que os acessos venham de uma região próxima ao local, pois pessoas não viajam muito longe para um jantar.

# **Métricas sobre as informações do sistema como:**

- Navegador
- Sistema operacional
- Provedor de serviços

Métricas muito úteis para saber até onde é preciso expandir a compatibilidade da Page com nos Navegadores dos usuários, exemplo uma Page que perde o layout original no navegador Opera mais se a quantidade de acesso por esse meio for muito baixa pode acabar não valendo o investimento.

# **Métricas sobre as informações vindas de acessos de dispositivos mobile como:**

- Sistema operacional
- Provedor de serviços
- Resolução de tela

Em maio desse ano 25% dos acessos a paginas web do mundo todo vem de dispositivos moveis um mercado atualmente em grande crescimento, por isso é muito importante saber de quais tipos de sistemas operacionais estão sendo usadoe qual a resolução, pois a incompatibilidade com o mercado móvel pode ser catastrófico para seu Website (Mobile Time, 2014)

# **7 Métricas especificas**

Depois de implantado uma ferramenta de Web Analytics em seu Website, não deve ser utilizada apenas o monitoramento de tráfego em um Site como sua única bússola. Criar Métricas ou variáveis a partir das métricas que vimos no parágrafo "Métricas Geradas com Web Analytics" é essencial para que possa modelar o WA de acordo com a necessidade da empresa em relação ao Website. Para isso veremos dois meios de criá-los, através de Metas e Segmentos.

# **7.1 Metas (Goals)**

Um processo eficiente para seus negócios, para se obter um melhor aproveitamento é criação das Metas ou também chamada de Goals, mas o que são metas? Seriam os objetivos do Website com seus clientes, segundo Marcel (2014) explica metas como:

Todo site tem um propósito para o visitante que o acessa, independente do seu tamanho. Sites de e-commerce tem como finalidade a venda de produtos. Blogs podem ter o propósito de obter leitores assíduos, comentários, ou até assinantes de feeds. Em sites promocionais, o objetivo poderia ser coletar emails de pessoas interessadas nas promoções, e assim por diante.

Exemplo de um e-commerce onde as metas são as vendas e não o numero de visitantes, e todos os Sites existem por uma das quatro seguintesrazões:

- Para vender um produto;
- Para gerar uma liderança em vendas;
- Para gerar uma receita de publicidade;
- Para oferecer suporte. (CUTRONI, 2010, p.18)

Antes de planejar as metas deve se, ter o conceito de alguns termos como KPI, ROI e qual a relação entre eles e suas Metas e como isso pode ajudar a gerenciar seus planos empresariais.

Primeiro deve se planejar os KPI que é como uma ferramentas de gestão para se realizar medições quantificáveis que refletem nível de desempenho e sucesso de uma organização ou de um determinado processo, focando no "como" e indicando quão bem os processos dessa empresa estão, permitindo que seus objetivos sejam alcançados de forma dinâmica, pois um determinado indicador podem mudar dependo da situação assim como os objetivos de uma organização também tente a mudar algumas vezes. (Beware, 2013, p.2).

Uma frase que resumi bem a importância dos KPI é "O que não pode ser medido, não pode ser gerenciado." essa frase é normalmente atribuída ao estatístico e consultor americano W.E.Deming, um exemplo pratico de KPI é em um e-commerce, onde os seguintes KPIs não podem deixar de ser analisados:

- Taxa de conversão (Vendas/visitas ao site)
- Número de transações (Vendas concretizadas).
- Média de Tickets

Depois de definido os KPI para monitorá-los basta definir as Metas em cima deles, e com isso suas Metas vão ajudar a acompanhar a evolução dos KPI. Isso dará uma visão mais profunda do ROI, que é citado por Significados (2014) como:

ROI é a sigla para Return on Investment, que em português significa Retorno sobre Investimento**.** ROI é a relação entre o dinheiro ganho ou perdido através de um investimento, e o montante de dinheiro investido, é um termo muito usado em publicidade online.

É recomendável, portanto, um considerável entendimento nos conceitos de KPI, Metas e ROI, para não haja a criação de metas sem uma base que são seus KPI e usando o ROI é possível saber se o investimento esta trazendo lucros desejáveis, e poderá saber quais são os pontos fracos do seu Website para que as deficiências sejam corrigidas.

# **7.1.1Criando Metas (Goals)**

Segue um exemplo de como criar uma meta para Web Analytics, nesse exemplo será utilizado o GA passo a passo.

Acessa-se a conta no Google Analytics, clica-se em Administrador, propriedade e visualização. Clique em Metas e depois em "Criar uma meta" e abrirá uma tela com as opções como mostrado na Figura 5. Resumidamente depois disso basta seguir um fluxo detalhado para configurar uma meta. Ao concluir cada etapa, clique em Próxima etapa para prosseguir, e no final clique em Salvar meta para concluir.

No exemplo de configuração o Website é um Blog e o objetivo é o acesso dos usuários com permanência mínima de 3 min., para certificação de que estão lendo seus conteúdos, neste caso para configurar essa meta deve-se escolher um dos modelos disponíveis, esses modelos são projetados para ajudar a definir as metas, ou caso sua meta não possui nem um modelo pronto deve-se escolher o Personalizado.

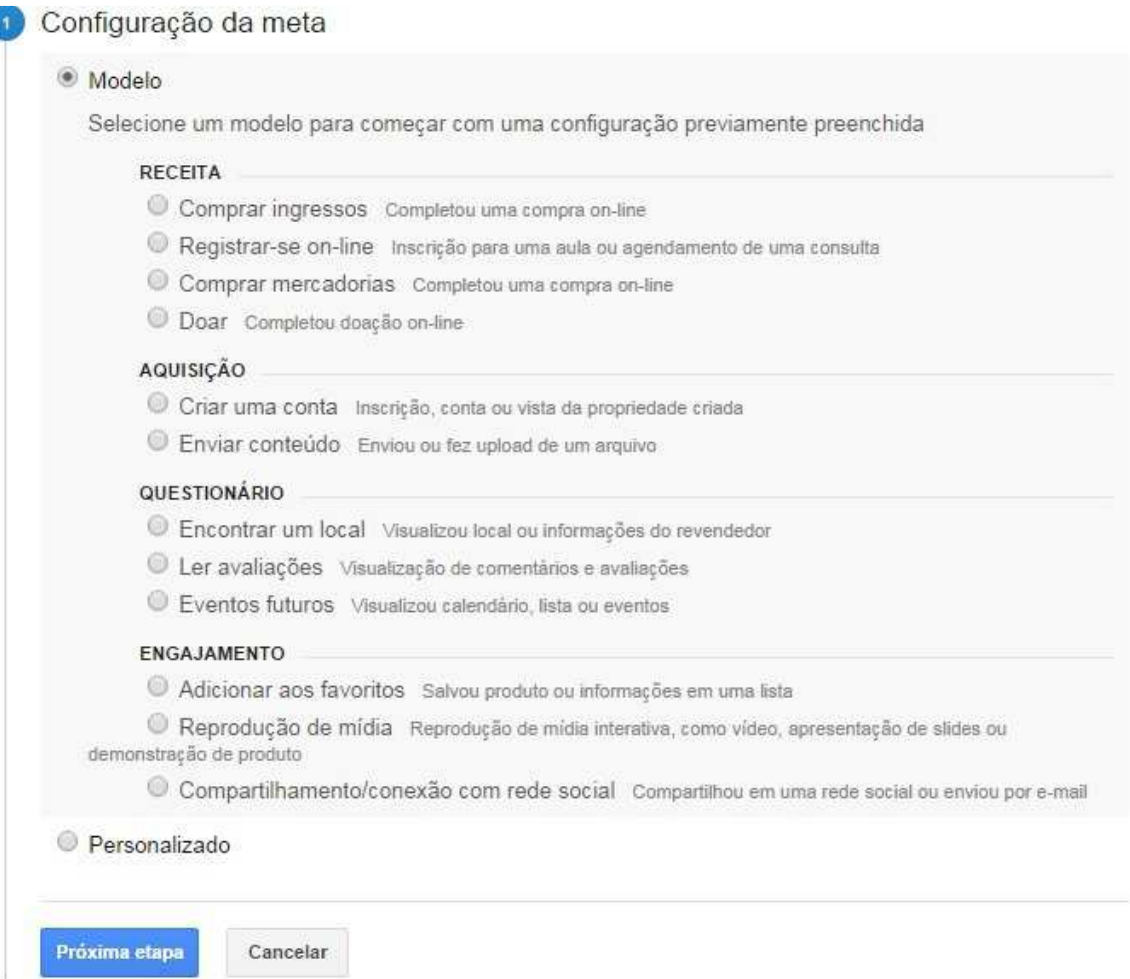

**Figura 5 - Tela de configuração no cadastro de Metas do Google Analytics**  Para esse exemplo escolhe-se o Personalizado, na próxima etapa você deve escolher uma das quatro tipos de metas. Cada tipo é usado para avaliar tipos diferentes de conteúdos e ações, sendo:

**Destino:** Monitora o número de vezes que um leitor chegou a uma página (URL) especifica. Por exemplo, é quando a Meta são os cadastros realizados por clientes no site pode usar o tipo de URL de destino, e usar a URL de uma pagina que diz, por exemplo, "Parabéns, cadastro efetuado com sucesso" ou definir um Funil. De acordo com Google Analytics (2014) define Funil como:

 "Um funil é uma sequência de páginas que você estima que os usuários acessem antes de alcançar a meta."

**Duração:** Monitora a duração de cada visitante em seu site.

**Páginas/telas por visita:** Usada para estabelecer uma métrica de páginas visitadas no site, um exemplo é quando os usuários navegam em média de 5 paginas.

**Evento:** Usado para monitorar ações especificas realizadas a partir do seu WebSite. Como por exemplo, acompanhar o evento de um clickem um botão ou em uma propaganda, download de um arquivo, ou uso de GadGets dentro do seu Website, como cálculo de frete, calculadoras, simuladores de orçamento.

Nesse caso será utilizada a meta de "Duração" e dado o nome de "Mais de 3 min." e click em "Próxima Etapa".

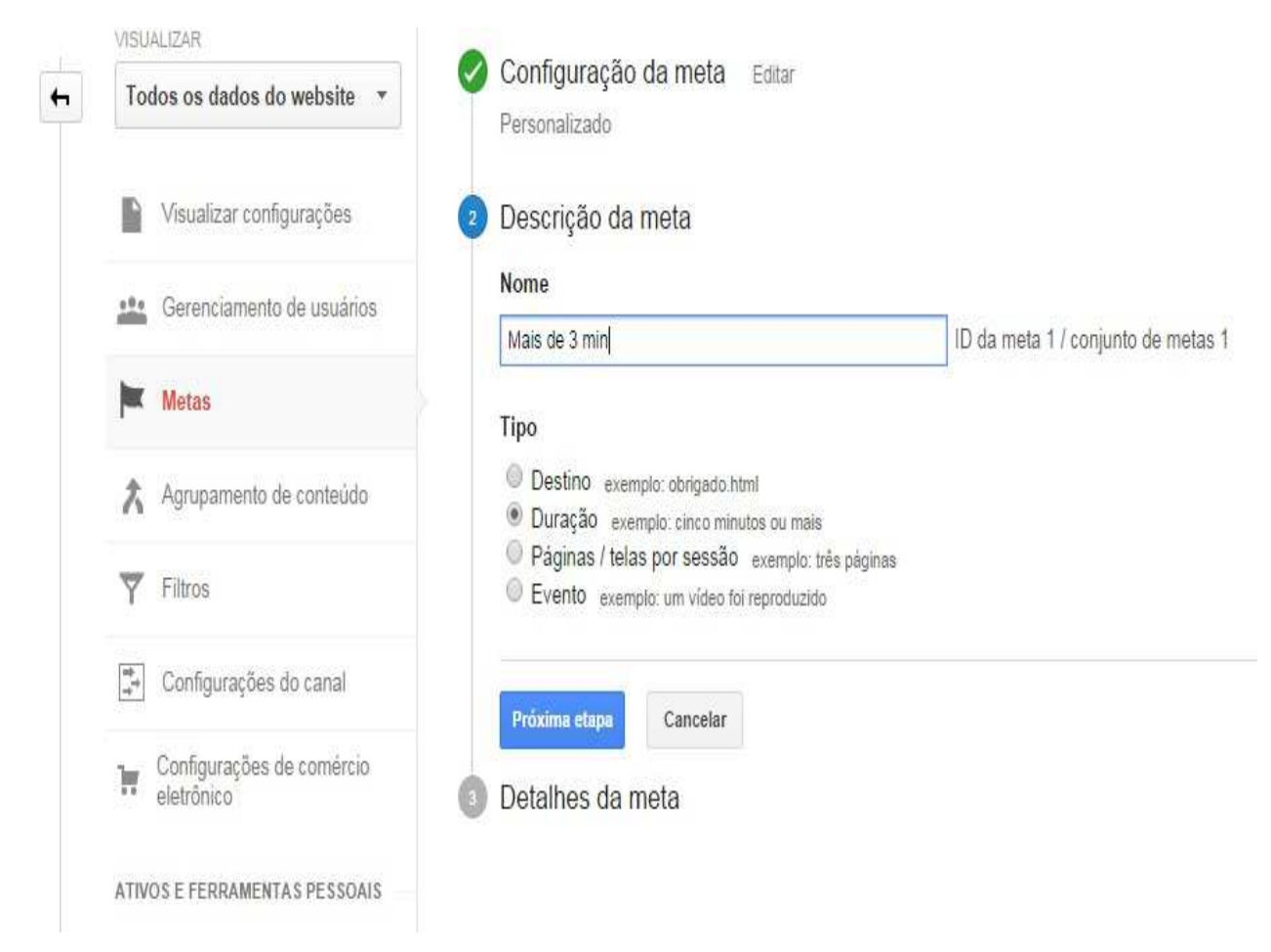

**Figura 6 - Tela de descrição da meta no cadastro de Metas do Google Analytics**  Na próxima etapa, pode-se escolher o tempo que deseja que o usuário fique em seu Website, nesse caso será atribuído 3 minutos e abaixo você tem a opção de atribuir um Valor Monetário a sua Meta, assim cada vez que sua meta é concluída ele já converte essa conclusão, seguem dois exemplos práticos para exemplificar melhor.

Tem-se um Website onde as meta são os cadastros realizados pelos seus visitantes e para cada cadastro realizado, em 5% deles consegue-se fechar um contrato no valor de R\$100,00, então se atribui ao valor monetário R\$5,00 que representa os 5% do valor total do contrato. Caso sua meta for click em um baner de publicidade e seu valor pelo click é de R\$0,10 então se pode atribuir o valor cheio no Valor Monetário que são os próprios R\$0,10.

Nesse exemplo não existe uma conversão de Valores Monetários logo essa opção logo permanecerá desativada, porem se houvesse algum valor monetário por exemplo R\$1,00, então sempre que um usuário permanece 3 minutos no Blog é somado no meu valor monetário R\$1,00

Observação: Essa métrica de conversão é muito útil na hora de gerar o ROI de uma empresa.

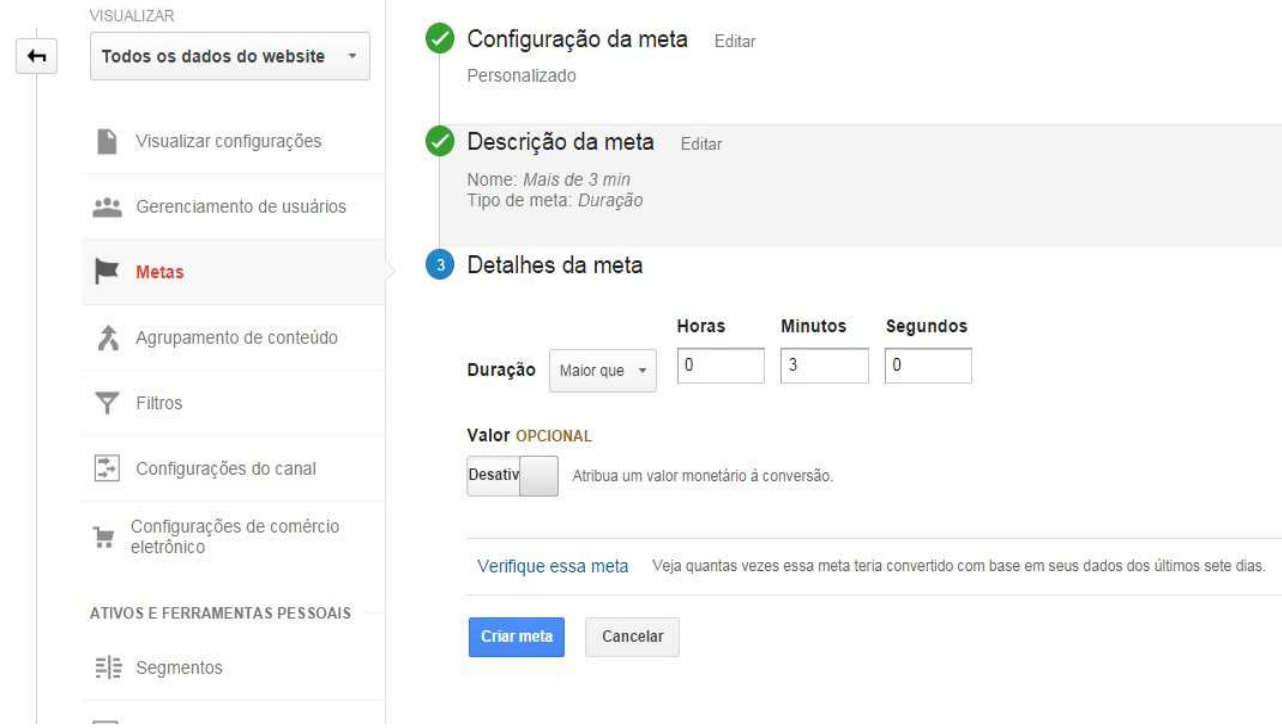

**Figura 7- Tela de detalhes da meta no cadastro de Metas do Google Analytics**  Depois basta apertar em "Criar Meta" para ela ser adicionada a lista de Metas. As metas são divididas pelo nome dado na criação,a meta criada já vem por padrão ativa, podendo desativá-la, que seria o mesmo que pausar a Meta, ao clicar na coluna de Gravação correspondente a meta, sem a necessidade de exclusão. Porém não é possível recuperar os dados no período que a meta estava desativada, abaixo se vêa imagemde como ficou a Metacriada nesse exemplo:

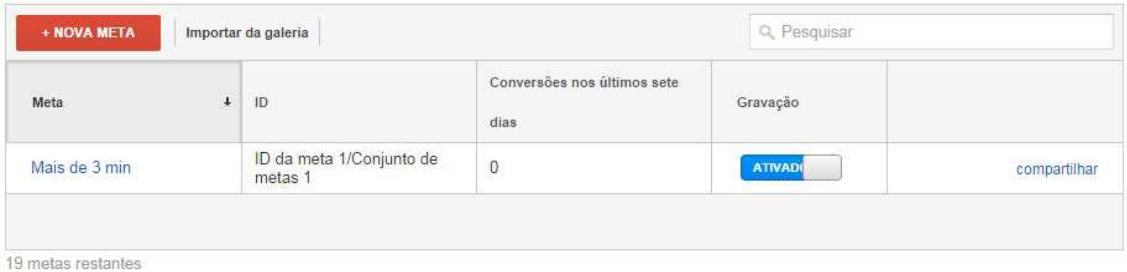

### **Figura 8 - de Metas do Google Analytics**

Pode-se ver que embaixo das metas há uma legenda escrita 19 metas restantes, Isso ocorreu porque o Google Analytics permite definir individualmente até 20 metas diferentes, para acompanhar as ações distintamente, ecriar diferentes Metas que muitas vezes nem é seu foque de mercado. Podendo ser usado como um complemento de Métricasque pode gerar uma visão mais ampla e segmentada de suas métricas.Edentro de um conta da Google é possível ter vários perfis decontas cada qual possuindo seu próprio JavaScript, sem necessidade de se criar varias contas podendo distribuí-lo em vários Website.

### **7.2Segmentos**

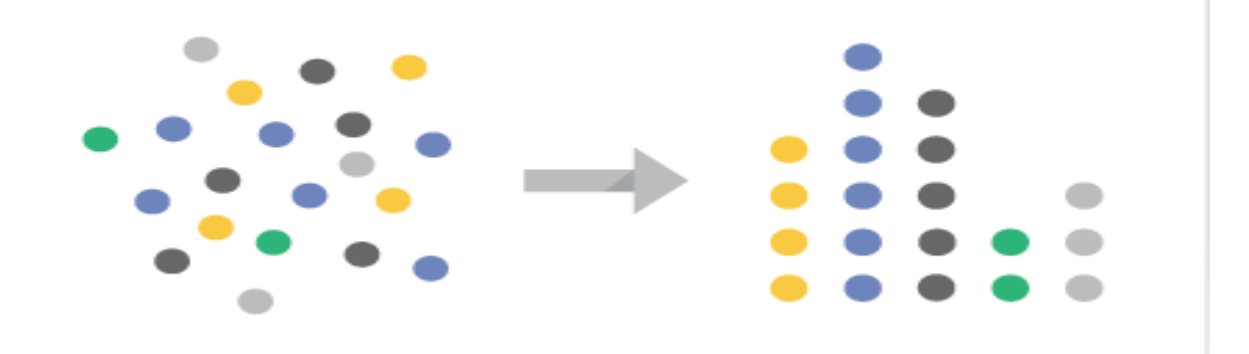

### **Figura 9 - Ilustração de Segmentos GA**

Uma ferramenta muito poderosa do WA é a criação de segmentos, sendo uma possibilidade de poder analisar tráficos em subgrupos, ao encontrar esses segmentos em alguns clientes pode render informações muito valiosas para as tomadas de decisões em negócios uma vez também que é possível filtrar tal publico mais especifico para aplicação de um marketing direto em determinados segmentos. E o Google Analytics lhe permite criar segmentos de forma fácil e ágil de modo que com poucos cliques e sem a necessidade de grandes conhecimentos especifico emprogramação. Com os segmentos podem-se rastrear os dados dos usuários nos

últimos 90 dias, por exemplo, ver quais usuários atingiram os Goals (Metas) do WebSite e quantidade de vezes que ele bateu essa meta nos últimos 90 dias lógico que para uma busca mais apurada 90 dias em alguns casos pode ser pouco tempo, mais já é uma grande ajuda nas tomadas de decisões e se levar em conta que esse recurso de Segmentos até pouco tempo atrás não existia no Google Analytics.

### **7.2.1 RFM:**

Uma informação muito valiosa é saber dentre os clientes que acessam a pagina quais deles são valiosos para sua empresa exemplo em um e-commerce seus usuários valiosos são aqueles que concretizam compras, ou os que realizam conversões clicando em seus banner de propagandas, pois se um usuário já fez compras em seus site, ou vem acessando seu site há dias e clicando em seus patrocinadores, logo eles estão mais propensos a realizar a mesma tarefa novamente, logo esses usuários mais valiosos para seus negócios para se medir quais são esses usuários usamos o RFM ou RFV (em português) que é um fator de métricas, que traz quais são os clientes que trazem um melhor retorno a empresa. Siglas:

**R:** Recency ou recência em português, que é relacionado os últimos clientes que realizaram uma compra ou Goal (Meta) no site.

**F:** Frequency ou frequência em português é relacionado à quantidade de vezes que o cliente realizou uma compra ou Goals (Meta) no site em um determinado período de tempo.

**M:** Monetary value ou valor monetário em português, é relacionado aos valores das comprar realizadas pelos clientes em determinado período ou valores monetários convertidos pelo próprio cliente.

Para se implementar essa técnica cada sigla representa uma freqüência e cada freqüência representará X variável que deve ser julgado a cada situação quais utilizar e a quantidade delas, e em cada sigla deve se adotar um peso, por exemplo 1, 2 e 3 onde 1 é a melhor nota e 3 a pior, por exemplo a quantidade de pesos deve ser analisado para cada caso também, se utilizar apenas 1 variável para cada um peso de 3 logo teremos ((1x3)x(1x3)x(1x3)) e se somado os pontos de seus cliente o melhor terá nota 3 e o pior nota 9

Em geral a escolha de quais são as variáveis a se utilizar em são feitas por um consultor de Marketing.

Um exemplo para uma empresa foi adotado os valores do RFM da lista abaixo:

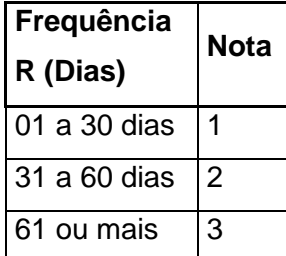

| Frequência F<br>(Qtd) | Nota |
|-----------------------|------|
| 10 ou mais            |      |
| 05 a 09 dias          | 2    |
| 01 a 04 dias          | 3    |

**Tabela 1 - Exemplo de RFM** 

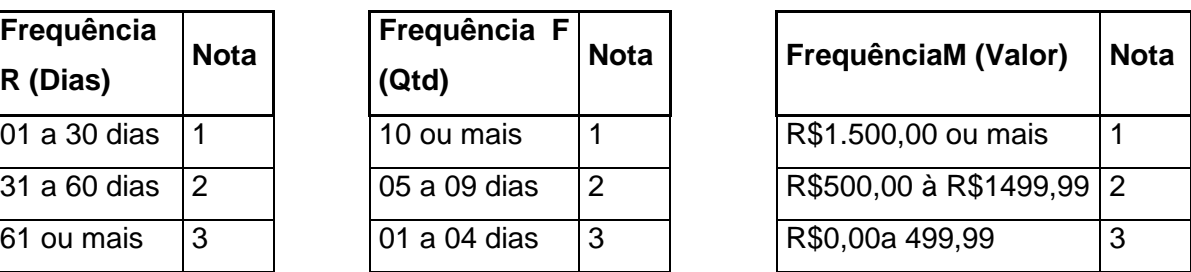

Para o exemplo usaremos um cliente teve sua ultima compra há 5 dias, e outra compra a 50 dias, no valor total de R\$1600,00

Logo o valor de seu RFM atual é de 1, 3, 1que quando somados obtém-se 5, esse é o valor desse seu cliente, podendo ser classificado com um cliente valioso uma vez que a melhor nota seria 3 e pelo potencial de voltar à compra.

Valido ressaltar que esse modelo de RFM não é fixo, sendo possível aumentar a sua complexidade para que consiga apurar mais detalhadamente um caso especifico. A idéia da freqüência e do peso em cada variável dela é freqüente, neste exemplo utilizaram-se pesos inversamente proporcionais onde quem tem a menor nota é o melhor cliente outros usam a maior nota sendo do melhor cliente, podendo-se escolher qual fica mais fácil se visualizar e trabalhar com os valores.

# **7.2.2 Aplicando RFM com o Google Analytics**

Uma grande jogada é criar no Segmento do Google Analytics um RFM, mais ai vem uma duvida:

Se o Google Analytics não rastreia o cliente em si ele como isso pode me ajudar? Mesmo que ele não rastreie o próprio cliente para um marketing como por exemplo mandar um email para ele com uma promoção, você pode descobrir um segmentos nos padrões dos nos clientes com RFM mais alto (melhores clientes) algo por exemplo se você descobre que a maioria desses clientes vem dos sites de busca da Google e a maior parte deles são de São Paulo, com a descoberta dessas duas informações você já saberá onde deve ser mais lucrativo utilizar os investimentos de marketing um deles são se a maior parte de seus clientes que fazem conversões vem do site de pesquisa da Google então pode se investir em aparecer nas primeiras paginas das pesquisas

E saber que a maior parte das vendas vem de uma região te levanta varias perguntas sobre o porquedessa região tem maior acessos, por exemplo:

- Foi feito algum marketing especifico para essa região?
- E se houve compensaria fazer essa mesma divulgação em outros estados?
- Um layout dinâmico conforme a região resolveria?

Com essas perguntas pode-se gerar um Insight.

Uma vez que se abra um Segmento de RFM isso pode abrir uma porta para um subgrupo desse segmento de clientes e essa informação de qual é o grupo de clientes que se deve investir é que estão mais suscetíveis a gerar convenções monetárias, e na mão de um especialista em marketing pode ser um grande aumento para seu negocio.

### **8 Trabalho em equipe com Web Analytics**

Geralmente é comum que empresas possuam uma equipe especializada que trabalham em cima das métricas geradas pelo WA, mas como toda área há riscos quando vários funcionários possam visualizar e alterar esses dados livremente, para evitar que isso aconteça normalmente às empresas de WA disponibilizam um gerenciamento dos usuários aos dados, para entender um pouco melhor como isso é feito será mostrado um exemplo pratico de como se adicionar esses usuários ao controle de usuários.

O Google Analytics pode ser compartilhada com quantos usuáriosforem necessários, através de níveis onde será gerenciado o acesso,para o acompanhamento das métricas. Para configurar o acesso é bem simples, basta que o usuário possua uma conta no Google depois acessar a conta no Google Analytics, clique na aba "Administrador", depois em "Gerenciamento de Usuários" lá encontrará um campo "Adicionar permissões para:" basta digitar o e-mail de deseja vincular, existe uma observação: esse e-mail tem que ser da Google para que o usuário depois acesse com a conta normal, existe também um checkbox "Notificar este usuário por e-mail" para que o mesmo receba um e-mail notificando que está

adicionando a conta do Google Analytics. E ao lado do e-mail vemos as opções de acesso que este usuário terá acesso e escolhe-se qual atribuir ao usuário, na Figura 8 mostra que foi dado apenas a permissão para "Ler e analisar", então se garante que não haverá nenhuma alteração nas configurações.

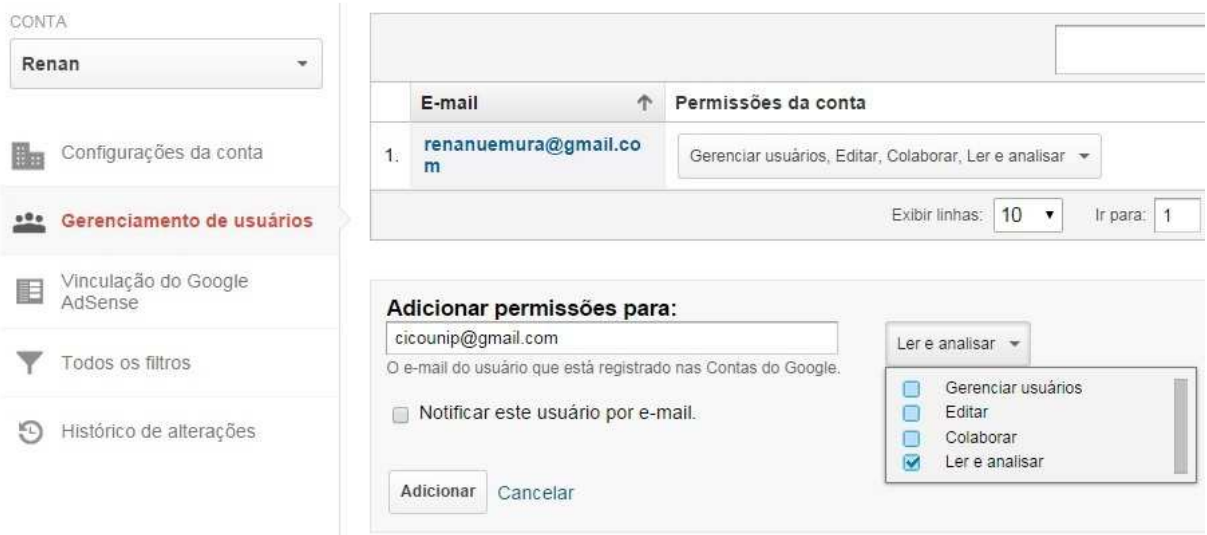

**Figura 10 - Tela gerenciamento de usuários do Google Analytics** 

Segue a descrição de cada opção citada pelo Google Analytics (2014):

- **Gerenciar usuários**: pode gerenciar usuários da conta (adicionar/excluir, atribuir permissões). Não inclui "Editar" ou "Colaborar".
- **Editar**: pode realizar funções administrativas e relacionadas a relatórios (por exemplo, adicionar/editar/excluir contas, propriedades, visualizações, filtros, metas etc., mas não gerenciar usuários), e visualizar dados de relatórios. Inclui "Colaborar".
- **Colaborar**: pode criar ativos pessoais e compartilhá-los. Podem colaborar com recursos compartilhados, por exemplo, editar um painel ou anotação. Inclui Ler e analisar.
- **Ler e analisar**: pode ver dados de relatórios e configuração, manipular dados dentro de relatórios (por exemplo, filtrar uma tabela, adicionar uma dimensão secundária, criar um segmento), criar ativos pessoais e pode compartilhá-los, e ver ativos compartilhados. Não pode colaborar com recursos compartilhados.

# **9 Inteligência Artificial em Web Analytics**

Um novo conceito que esta entrando em Web Analytics é a Inteligência Artificial aplicada a ele são algoritmos de inteligência algorítmica que consegue estabelecer qual o tráfego normal do Website e consegue perceber quando ele tem uma mudança significativa em seu WebSite, a vantagem desse mecanismo que ele consegue ler e entender qual o seu padrão de trafego normal e consegue perceber

se acontecer algo de diferente nele, então como se adapta sozinho a situação é muito mais eficiente que por exemplo apenas colocar um alerta quandoocorrer 50% de aumento ou queda no trafego.

O Google Analytics chama esse recurso de Analytics Intelligence, e te avisa de forma automática também permite que crie seus próprios alertas comopor exemplo, um e-commerce com fortes clientes no Rio de Janeiro, e foi efetuado um investimento de marketing em São Paulo e depois desse investimento, boa parte dos acessos vem de São Paulo representam uma media de 20% de todos os acessos logo pode se criar um alerta caso esse acesso seja menos que 10% para que se possa investigar essa diminuição, se foi uma campanha mal sucedida ou se onegocio começou a se expandir a uma região maior.

Esse alerta fica no Widget da conta individualmente e também agrupados em relatórios diários, semanal ou mensalmente, esse alerta também é envia ao e-mail de cadastro contendo as seguintes informações:

- A data em que a condição ocorreu
- O número da conta do Google Analytics
- O nome da visualização
- O nome do alerta
- A conta do Google Analytics a partir da qual o alerta foi enviado

juntar em mais métodos de Web Analytics que se utilizem desses recursos.

Uma grande vantagem é que esse monitoramento dos dados acontece em tempo real 24 horas por dia 7 dias na semana. Imagine se o servidor Website acabe saindo do ar por algum motivo de infra ou errono fonte, logo o Analytics Intelligence vai perceber que seu trafego normal vai para zero a mudança brusca ia desencadear um aviso para assimseria possível tomar as medidas para resolver imediatamente. Mas como Inteligência Artificial é uma área em constante evolução, poderá ainda se

# **10. Complementos utilizáveis com Web Analytics**

Maioria dos casos apenas o uso de Web Analytics para conseguir novos clientes não é o suficiente então será mostrado outras maneiras de como conseguir novos acessos e será mostrada outra ferramenta que pode ser útil para a implantação de Web Analytics.

### **10.1 Ferramentas usadas em paralelo ao WebAnalytics**

Umas das maneiras mais eficientes de se conseguir novos usuários aos Websites são através dos Sites de busca já que boa parte dos usuários utiliza esse mecanismo quando querem encontrar algum site especifico, mas em geral ficam barrados nos primeiros resultados, para isso existem ferramentas que te fornecem uma boa colocação nos resultados das pesquisas. Segue a descrição de duas ferramentas.

# **10.1.1 SEM**

Refere-se à utilização de anúncios "pay-per-click" (só paga quando alguém clica no seu anúncio) onde através de palavras-chave (ou termos de pesquisa) os anuncio aparecem nos primeiros colocados, ou em lugar já reservado como, por exemplo, o Google Adwords os anúncios são apresentados ao lado ou acima dos resultados de pesquisa do Google.

### **10.1.2 SEO**

É como, um agregado de todo o trabalho necessário para produzir um alto volume de referências bem-sucedidas oriundas de mecanismos de busca, diretórios web e outros WebSites, com o objetivo final de popularizar o Website. (JERKOVIC, 2010, p.20)

### **10.2 Google Tag Manager**

Além da aplicação de Tags diretamente no código fonte da pagina o Google disponibiliza o Google Tag Manager (Gestor de Etiquetas do Google),uma ferramenta que permite atualizar de forma rápida e fácil as Tags (Etiquetas) do seu Website, Tags como do AdWords ou GA ou mesmo que não seja uma Tag do Google.

O que são Tags? De acordo com Google Tag Manager (2014) define Tags como:

Tags são pequenos pedaços de código do website que permitem a você avaliar o tráfego e o comportamento dos visitantes, entender o impacto da publicidade on-line e de canais sociais, usar remarketing e segmentação por público-alvo, testar e melhorar seu site e muito mais.

A partir de uma interface de utilizador do Gestor de Etiquetas do Google, em vez de editar o código diretamente no site. Isto reduz os erros, dispensa a necessidade de utilizar um Webmaster para atualizar as Tag no seu site.

A implementação dessa ferramenta se assemelha bastante ao do Google Analytics onde se cria uma conta no site http://www.google.com.br/tagmanager/ e depois basta se cadastrar e será gerado um javaScript e adiciona-se ao site, depois com Google Tag Manager pode por exemplo cadastrar seu GA ou Google AdWords sem a necessidade de ir ao código fonte novamente.

# **11 Avanços para o Web Analytics**

Como os acessos dos usuáriosmudaram nesses últimos anos, agora os acessos vem de diversos dispositivos celulares, relógios, óculos, dentre outros. A Web Analytics esta se desapegando da idéia de pages e mudando para a "era dos aplicativos" uma vez que aplicativos também podem gerar métricas valiosas para o mercado, como por exemplo Google fez seu Upgrade para o Universal Analytics que tem como objetivodeanalisar qualquer tipo de dado de negócio e a imigração veio para ficar tanto que no próprio site da Google já anuncia que em breve, será obrigatório que todos realizarem o processo de upgrade para Universal Analytics e no futuro todos serão transferidos automaticamente para o Universal Analytics.

E o que muda do Google Analytics Clássico para o Universal Analytics?

Para começar o Universal Analytics possui 3 novas versões de código para acompanhamento das extrações de dados, que são Analytics.js, SDKse Protocolo de avaliação abaixo veremos suas caraterísticas e utilidades:

- **Analytics.js Biblioteca JavaScript**: para ser utilizado em WebSites com JavaScript é muito parecido com seu antecessor o Ga.js só que possui mais funções e é mais flexível para o desenvolvedor abstrair informações e personalizar de acordo com as necessidades.
- **SDKs do Google Analytics:** para ser utilizado em aplicativos de celulares.
- **Protocolo de Avaliação:** para ser utilizado em outros dispositivos digitais.

# **12 Conclusão**

Através deste trabalho foi possível concluir que, a Web Analytics permite gerar métricas de um Website, para mensurar a sua qualidade, ver seus pontos fracos, para melhorias, descobrir se esta satisfazendo as metas pelas quais foi criado e ainda é possível tomar determinadas decisões de negócios a partir das suas métricas.

Por ser um processo de fácil aplicação e possuir versões gratuitas no mercado, ate versões com forte poder de processamento de métricas com ajuda de especialistas na área de Web Analytics e Marketing acaba sendo vantajoso para todo tipo de Website a sua implantação, pois alem de não ter sido encontrado nenhuma restrição por conta de seu uso, independente do publico alvo ele acaba tendo uma serie de informações, pois a idéia de apenas criar um site e deixá-lo lá sem saber se esta realizando a sua função é ultrapassada e ficara deslocado do mercado que cada dia esta mais competitiva.

Também se pode perceber que através da ferramenta utilizada para exemplificar este trabalho o Google Analytics supre boa parte dessas métricas básica, e que esta sendo muito utilizado por pequenas empresas, pois é de fácil aplicação, além de ser gratuito. Existem algumas medias e grandes empresas que já estão migrando para o GA se mudando a maneira de investir esse capital, e redirecionando para o pagamento de profissionais qualificados em analisar os dados obtidos e gerar relatórios com informações importantes que possam então dar utilidade para tais métricas.

# **13 Referências**

JERKOVIC, John I. Guerreiro SEO: Técnicas Essenciais Para Aumentar a Visibilidade na Web: Novatec, 2010.

NORGUET, Jean-Pierre, How to use Web Analytics for Improving Web Applications, 2004, disponível em <http://www.redbooks.ibm.com/redpapers/pdfs/redp3820.pdf> Acesso em: Nov/14.

CUTRONI, Justin Google Analytics, São Paulo: Novatec, 2010.

Beware, 607 Indicadores Chave de Performace, Niterói, 2013, disponível em <http://beware.com.br/arquivos/indicadores-chave-de-desempenho-KPI-Gerenciamento-de-Projetos-Programas-e-Portfolio.pdf> Acesso em: Nov/14.

Google, and Adwords, and Disponível em: <http://www.google.com.br/ads/adwords/?sourceid=awo&subid=br-pt-ha-awbkhp0~26917975855&gclid=CM7Is\_6e6r4CFUkV7AodZzcAug> Acesso em: Nov/14.

Google, Web Analytics, Disponível em: <http://www.google.com/analytics/> Acesso em: Nov/14.

Significados, Roi, Disponível em: <http://www.significados.com.br/roi/> Acesso em: Nov/14.

Mobile Time, Acessos Web em Dispositivos Moveis Disponível em: <http://www.mobiletime.com.br/05/06/2014/25-das-visualizacoes-de-paginas-webno-mundo-acontecem-em-dispositivos-moveis/379939/news.aspx> Acesso em: Nov/14.

Significados, Insight, Disponível em: <http://www.significados.com.br/insight/> Acesso em: Nov/14.

25

Significados, Website, Disponível em: <http://www.significados.com.br/website/> Acesso em: Nov/14.

Frank Marcel, GA Metas Disponível em: <http://www.agenciamestre.com/webanalytics/google-analytics-conversoes-metas-goals/>Acesso em: Nov/14.

### **14 Glossário**

Termologias que utilizadas no trabalho**:** 

### **GadGets:**

Na Internet, num SO (Sistema Operacional), no Desktop ou no navegador web ele é um pequeno software, módulo, ferramenta ou serviço que tem como propósito uma função específica e útil no cotidiano. Ou também pode representar dispositivos eletrônicos portáteis como smatphone ou Mp3.

### **Insigh:**

Significados define Insigh como:

O insight também está relacionado com a capacidade de discernimento, pode ser descrito como uma espécie de epifania. Nos desenhos, o insight é representado com o desenho de uma lâmpada acesa em cima da cabeça do personagem, indicando um momento único de esclarecimento em que se fez luz.

Quando se fala em Web Analytics Insigh seria como a capacidade de apreender alguma coisa e a partir das métricas geradas por seus usuários assim fazendo descobertas valiosas para a área de marketing.

### **Website:**

#### Significados define Website como:

Website é uma palavra que resulta da justaposição das palavras inglesas web (rede) e site (sítio, lugar). No contexto das comunicações eletrônicas, website e site possuem o mesmo significado e são utilizadas para fazer referência a uma página ou a um agrupamento de páginas relacionadas entre si, acessíveis na internet através de um determinado endereço.

Um exemplo de Website é www.google.com.

### **Widget:**

Widget é um componente de uma interface gráfica do usuário (GUI), em um site aparecem geralmente como pequenas janelas ou caixas que flutuam na pagina do site acordo com os parâmetros definidos ou como janelas, botões, menus, ícones e dentre outros.